## Cisco-VPN: Fehlermeldung - "Der VPN-Client-Agent konnte das Interprozess-Kommunikationsdepot nicht erstellen." - "The VPN Client agent was unable to create the interprocess communication depot." 29.04.2024 13:41:32

**FAQ-Artikel-Ausdruck Kategorie:** RRZE: VPN **Bewertungen:** 0 **Status:** öffentlich (Alle) **Ergebnis:** 0.00 % **Sprache:** de **Letzte Aktualisierung:** 17:03:50 - 19.10.2016 *Schlüsselwörter* Cisco VPN Fehlermeldung Interprozess Kommunikationsdepot interprocess communication depot *Symptom (öffentlich)* Normal  $\Omega$ 21 false false false DE X-NONE X-NONE MicrosoftInternetExplorer4 /\* Style Definitions \*/ table.MsoNormalTable {mso-style-name:"Normale Tabelle"; mso-tstyle-rowband-size:0; mso-tstyle-colband-size:0; mso-style-noshow:yes; mso-style-priority:99; mso-style-qformat:yes; mso-style-parent:""; mso-padding-alt:0cm 5.4pt 0cm 5.4pt; mso-para-margin-top:0cm; mso-para-margin-right:0cm; mso-para-margin-bottom:10.0pt; mso-para-margin-left:0cm; line-height:115%; mso-pagination:widow-orphan; font-size:11.0pt; font-family:"Calibri","sans-serif"; mso-ascii-font-family:Calibri; mso-ascii-theme-font:minor-latin; mso-fareast-font-family:"Times New Roman"; mso-fareast-theme-font:minor-fareast; mso-hansi-font-family:Calibri; mso-hansi-theme-font:minor-latin; mso-bidi-font-family:"Times New Roman"; mso-bidi-theme-font:minor-bidi;} Normal 0 21 false false false DE X-NONE X-NONE MicrosoftInternetExplorer4 /\* Style Definitions \*/ table.MsoNormalTable {mso-style-name:"Normale Tabelle"; mso-tstyle-rowband-size:0; mso-tstyle-colband-size:0; mso-style-noshow:yes; mso-style-priority:99; mso-style-qformat:yes; mso-style-parent:""; mso-padding-alt:0cm 5.4pt 0cm 5.4pt; mso-para-margin-top:0cm; mso-para-margin-right:0cm; mso-para-margin-bottom:10.0pt; mso-para-margin-left:0cm; line-height:115% mso-pagination:widow-orphan;

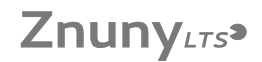

font-size:11.0pt; font-family:"Calibri","sans-serif"; mso-ascii-font-family:Calibri; mso-ascii-theme-font:minor-latin; mso-fareast-font-family:"Times New Roman"; mso-fareast-theme-font:minor-fareast; mso-hansi-font-family:Calibri; mso-hansi-theme-font:minor-latin; mso-bidi-font-family:"Times New Roman"; mso-bidi-theme-font:minor-bidi;}

Bei der Installation erscheint die Meldung: "Der VPN-Client-Agent konnte das Interprozess-Kommunikationsdepot nicht erstellen."<br>bzw. "The VPN Client agent was unable to create the interprocess communication depot."

## *Problem (öffentlich)*

Der Dienst "Gemeinsame Inernetverbindung" bzw. "Internet Connection Sharing" ist aktiviert und verhindert die Installation.

*Lösung (öffentlich)*

Sie müssen den Dienst "Gemeinsame Inernetverbindung" bzw. "Internet Connection Sharing" (ICS) abschalten.<br>- Drücken Sie dazu die Windows-Taste und R gleichzeitig<br>- Geben Sie services.msc ein und klicken Sie OK oder drücken

Rechtsklick->Eigenschaften)<br>- Stellen Sie den Starttyp auf "deaktiviert". Hier können Sie den Dienst auch beenden, spätestens nach einem Neustart des Rechners ist der Dienst<br>aber dauerhaft deaktiviert.

Jetzt sollte die Installation problemlos durchlaufen